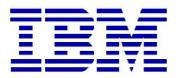

**Proven Practice** 

# **Installing the Financial Analytic Publisher (FAP) for Controller 10.2**

Product(s): IBM Cognos Controller

Area of Interest: Infrastructure

Copyright and Trademarks Licensed Materials - Property of IBM.

© Copyright IBM Corp. 2009

IBM, the IBM logo, and Cognos are trademarks or registered trademarks of International Business Machines Corp., registered in many jurisdictions worldwide. Other product and service names might be trademarks of IBM or other companies. A current list of IBM trademarks is available on the Web at <a href="http://www.ibm.com/legal/copytrade.shtml">http://www.ibm.com/legal/copytrade.shtml</a>

While every attempt has been made to ensure that the information in this document is accurate and complete, some typographical errors or technical inaccuracies may exist. IBM does not accept responsibility for any kind of loss resulting from the use of information contained in this document. The information contained in this document is subject to change without notice.

This document is maintained by the Best Practices, Product and Technology team. You can send comments, suggestions, and additions to <u>cscoqpp@ca.ibm.com</u>.

Adobe, the Adobe logo, PostScript, and the PostScript logo are either registered trademarks or trademarks of Adobe Systems Incorporated in the United States, and/or other countries. IT Infrastructure Library is a registered trademark of the Central Computer and Telecommunications Agency which is now part of the Office of Government Commerce. Intel, Intel logo, Intel Inside, Intel Inside logo, Intel Centrino, Intel Centrino logo, Celeron, Intel Xeon, Intel SpeedStep, Itanium, and Pentium are trademarks or registered trademarks of Intel Corporation or its subsidiaries in the United States and other countries. Linux is a registered trademark of Linus Torvalds in the United States, other countries, or both.

Microsoft, Windows, Windows NT, and the Windows logo are trademarks of Microsoft Corporation in the United States, other countries, or both.

ITIL is a registered trademark, and a registered community trademark of the Office of Government Commerce, and is registered in the U.S. Patent and Trademark Office. UNIX is a registered trademark of The Open Group in the United States and other countries. Cell Broadband Engine is a trademark of Sony Computer Entertainment, Inc. in the United States, other countries, or both and is used under license therefrom.

Java and all Java-based trademarks and logos are trademarks of Sun Microsystems, Inc. in the United States, other countries, or both.

## Contents

| 1                                                | PURPOSE4                                                                                                    |
|--------------------------------------------------|----------------------------------------------------------------------------------------------------|
| 2                                                | FAP OVERVIEW                                                                                                    |
| 2.1<br>2.2                                       | FAP PROCESS                                                                                                    |
| 3                                                | FAP PREREQUISITES6                                                                                                    |
| 4                                                | INSTALLING THE FAP CLIENT/SERVICE7                                                                                                    |
| 4.1                                              | INSTALL FAP CLIENT SOFTWARE                                                                                                    |
| 5                                                | CREATE A FAP DATABASE8                                                                                                    |
| 5.1<br>5.2<br>5.3                                | IN SQL ENTERPRISE MANAGER, CREATE AN EMPTY DATABASE                                                                                                    |
| 6                                                | CREATE AN ODBC SOURCE FOR TM19                                                                                                    |
| 6.1                                              | STEPS NEEDED TO CREATE AN ODBC DATA SOURCE                                                                                                    |
| 7                                                | SQL NOT INSTALLED ON SAME SERVER AS FAP SERVICE/CLIENT10                                                                                                    |
| 8                                                | INSTALL TM1 CLIENT & CREATE A TM1 SERVICE FOR THE FAP PUBLISH11                                                                                                    |
| 8.1<br>8.2<br>8.3                                | STEPS TO INSTALL THE TM1 CLIENT ON THE FINANCIAL ANALYTICS PUBLISHER SERVER                                                                                                    |
| 9                                                | STARTING THE FAP SERVICE14                                                                                                    |
| 9.1<br>9.2                                       | STARTING THE SERVICE                                                                                                    |
| 10                                               | FAP CLIENT SETTINGS15                                                                                                    |
| 10.1<br>10.2                                     | CONNECT TO FAP                                                                                                    |
| 11                                               | TM1 DATA AFTER A PUBLISH19                                                                                                    |
| 12                                               | APPENDIX: FAP/TM1 WITH COGNOS CAM AUTHENTICATION20                                                                                                    |
| 12.1<br>12.2<br>12.3<br>12.4<br>12.4.1<br>12.4.2 | SET UP USERS' ROLES       21         CONFIGURE COGNOS CAM AUTHENTICATION IN COGNOS CONFIGURATION       22         CONFIGURE COGNOS CAM AUTHENTICATION IN FAP/TM1 CONFIGURATION FILES       22         STEPS TO ALLOW INITIAL FAP CONNECTION THEN IMPORT THE CAM USERS TO TM1       23         Grant the FAP connection user the needed permissions       23         Change the data mart to CAM security mode and connect FAP with CAM user       23 |

# **1** Purpose

This document is designed to be a simple/basic guide (complete with screenshots) for how to install the Financial Analytic Publisher (FAP) for use with Controller 10.2 with additional notes on how to set up Cognos CAM authentication with FAP and TM1.

This document will assume that Microsoft SQL Server 2008 is the database used in the Controller installation.

4

# 2 FAP Overview

#### 2.1 FAP Process

Changes to the Controller database, either Data or Structural, are passed to the temporary (FAP database). The FAP service then transforms this relational data in cube format.

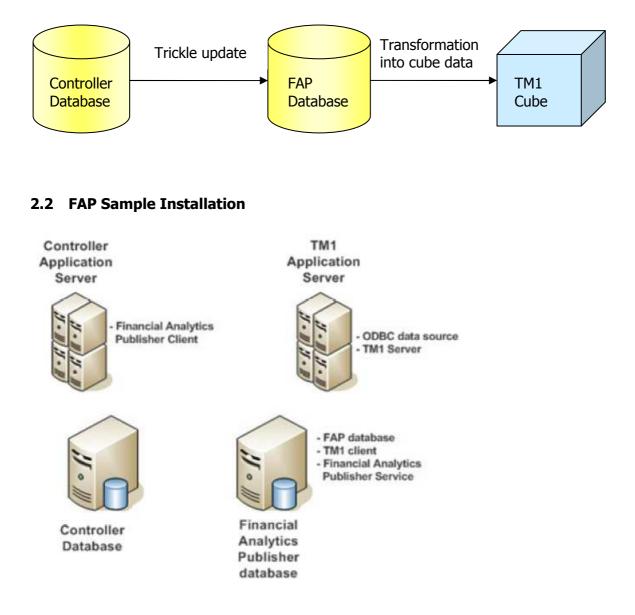

# **3 FAP Prerequisites**

This Document will assume that both Controller 10.2 and TM1 10.2.2 are already installed.

Full details of the supported software environments for all Controller 10.2 are listed here:

http://www-01.ibm.com/support/docview.wss?uid=swg27041444

1. Ensure that the sqljdbc4.jar file which at time of writing, this is downloadable from:

http://www.microsoft.com/en-gb/download/details.aspx?id=11774

... is placed in this folder:

...\Program Files\ibm\cognos\ccr\_64\server\FAP\lib

Without this step, the FAP status will hang at "Ready for Publish"

And on the error.log file at ...\Program Files\ibm\cognos\ccr\_64\server\FAP this error will be seen:

Cannot load JDBC driver class 'com.microsoft.sqlserver.jdbc.SQLServerDriver'

2. Ensure that the TM1 binaries folder is included in the Path environment variable e.g:

%SystemRoot%\system32;%SystemRoot%;%SystemRoot%\System32\Wbem;%SY STEMROOT%\System32\WindowsPowerShell\v1.0\;C:\Program Files (x86)\Microsoft SQL Server;**E:\Program Files\ibm\cognos\tm1\_64\bin64;** 

# 4 Installing the FAP Client/Service

## 4.1 Install FAP Client Software

In the the 01.Controller 10.2.0 Microsoft Windows Multilingual (CIYX3ML )\winx64h directory (the unpacked Controller installation pack), run issetup.exe

Select a suitable location for the installation.

At this stage of the installation Wizard, select client ans server components as needed.

| 🗐 IBM Cognos Controller                                                                                                    |                                                                                                    | × |
|----------------------------------------------------------------------------------------------------|----------------------------------------------------------------------------------------------------|---|
|                                                                                                    |                                                                                                    |   |
| Welcome<br>IBM License Agreement<br>Non IBM License Agreement<br>Installation Location<br>IBM Cognos Running Services<br>Component Selection<br>Shortcut Folder<br>Summary<br>Progress<br>Finish | Component Selection<br>Which components do you want to install or upgrade?<br>Content Manager Components [Not selected]<br>Application Tier Components [Not selected]<br>Gateway Components [Not selected]<br>Financial Analytics Publisher [Selected]<br>Controller FAP Client [Selected]<br>Controller FAP Server [Selected] |   |
|                                                                                                    | Description<br>Downloads IBM Cognos Controller FAP to<br>user machines.                                                                                                    |   |
|                                                                                                    | < <u>B</u> ack <u>N</u> ext > Cancel                                                                                                    |   |

## Click 'Next'

Click 'Next'

Click 'Finish'

# 5 Create a FAP database

#### 5.1 In SQL Enterprise Manager, create an empty database.

Refer to SQL Server Management Studio instructions and to standard Cognos Controller installation instructions on how to do this.

#### 5.2 Create a database connection to FAP DB

Example of FAP DB Connection in Cognos Controller Configuration

| 🔞 IBM Cognos Controller Configuration                                                                                                    |                                                                                                    |                                                                                                    |
|----------------------------------------------------------------------------------------------------|----------------------------------------------------------------------------------------------------|----------------------------------------------------------------------------------------------------|
| File View Actions Help                                                                                                    |                                                                                                    |                                                                                                    |
|                                                                                                    |                                                                                                    |                                                                                                    |
| Explorer                                                                                                    | FAP                                                                                                   |                                                                                                    |
| IBM Cognos Controller Configuration     Web Services Server     Database Connections     FAP     Database Connections     Database connections for publi     COM+ Server     Batch Services     Report Server     Enhanced Reporting Optimizati     External data - Framework Man     Elent Distribution Server     Client Distribution Server     Client Distribution Server | Setting<br>Database type<br>Name<br>Provider<br>User ID<br>Password<br>Initial catalog<br>Data source | Value<br>SQL Server<br>FAP<br>SQLNCLI10.1<br>fastnet<br>*******<br>FAP_niro102<br>vbracontsql4.hursley.ibm.com |

## 5.3 Use Database Conversion Utility to create FAP Database

Click the green 'Play' button in the DB connection screen. A dialogue box as below will appear. Select FA DB then click 'Connect' button. The CreateDB will highlight, click this to populate the empty DB with the initial FAP table structure. On completion the Current Version will show as 0. Then click the 'Upgrade' button. This will populate the tables correctly for the current version of Controller FAP and the final screen should be as here:

| JDL File | E:\Progr | am Files\jbm\cognos\cc | r_64\Data\FAP.udl |         |
|----------|----------|------------------------|-------------------|---------|
|          |          |                        |                   | Connect |
| Control  | ler DB   | Current Version:       | 7                 |         |
| FAP DB   |          | Upgrade to:            | 7                 |         |
| Datama   | wh DB    |                        |                   | Upgrade |

# 6 Create an ODBC Source for TM1

To enable TM1 to communicate with the FAP database an ODBC Data Source needs to be created.

Note: The ODBC Data Source MUST be named FAP, and MUST be created on the TM1 Server

#### 6.1 Steps needed to create an ODBC data source

<u>Note:</u> The client software for your relational database must be installed on the same machine on which you are creating the FAP ODBC Data Source and TM1 server.

| Create a New S         | System DSN data source called <b>FAP</b> (as below)                                                                                                    |
|------------------------|----------------------------------------------------------------------------------------------------|
| Microsoft SQL Server D | 5N Configuration                                                                                                    |
| SQL Server 2008 R2     | This wizard will help you create an ODBC data source that you can use to connect to SQL Server.<br>What name do you want to use to refer to the data source?<br>Name: FAP<br>How do you want to describe the data source?<br>Description: FAP<br>Which SQL Server do you want to connect to?<br>Server: mydbserverhost.hursley.ibm.com |
|                        | Finish     Next >     Cancel     Help                                                                                                    |

Select the Login credentials for the database created in 'Section 5: Create a FAP database'

|                    | Change the default database to FAP_niro102b |
|--------------------|---------------------------------------------|
| SQL Server 2008 R2 | Mirror server:                              |
|                    | SPN for mirror server (Optional):           |
|                    | ∫                                           |
|                    | J<br>I ⊍se ANSI quoted identifiers.         |
|                    | ✓ Use ANSI nulls, paddings and warnings.    |
|                    |                                             |
|                    |                                             |
|                    |                                             |

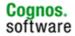

IBM Confidential – but suitable for **PUBLIC** (external) use

# 7 SQL Not installed on same server as FAP Service/Client

If SQL Server is not installed on the same Server as the FAP Client/ Service you will need to ensure that the SQL driver is installed. To check this, open **administrative tools** select 'Data Sources (ODBC)' in the Drivers tab you should see **SQL Native Client** (see below example)

| DBC Drivers that are installed on your system:           Name         Version         Company         File           SQL Server         6.01.7601.17514         Microsoft Corporation         SQLS                                                                                                    | er DSN System DSN File D                                                                                                    | 5N Drivers Traci | ng Connection Pooling                                                                                            | About  |
|----------------------------------------------------------------------------------------------------|----------------------------------------------------------------------------------------------------|------------------|----------------------------------------------------------------------------------------------------|--------|
| and the second second se |                                                                                                    |                  | Сотовни                                                                                                    | File   |
|                                                                                                    | and the second second se |                  | and the second second second second second second second second second second second second second second second | SQLSRV |
| SQL Server Native Client 10.0 2009.100.4000.00 Microsoft Corporation SQL                                                                                                    |                                                                                                    | 2009.100.4000.00 | 이상 같은 것이 같은 것이 같은 것이 같은 것이 같아.                                                                                   | SQLNCL |
|                                                                                                    |                                                                                                    |                  |                                                                                                    |        |

If it does not appear it will need to be installed. The SQL Native Client can be downloaded from the following link.

http://www.microsoft.com/en-us/download/details.aspx?id=36434

# 8 Install TM1 Client & Create a TM1 service for the FAP Publish

## 8.1 Steps to Install the TM1 Client on the Financial Analytics Publisher Server

The TM1 Client installation components are bundled with the main TM1 package. Start the installation by running issetup from the unpacked TM1 package folder: ...\winx64h\issetup.exe

Select the client components only as shown below then complete the wizard.

| Welcome<br>IBM License Agreement<br>Non IBM License Agreement<br>Installation Location<br>Component Selection<br>Shortcut Folder<br>Summary<br>Progress<br>Finish | Component Selection<br>Which components do you want to install or upgrade?<br>TM1 Application Tier [Not selected]<br>Web Application Tier [Not selected]<br>TM1 Client Tier [Selected]<br>TM1 Perspectives [Selected]<br>Cognos Insight [Selected]<br>TM1 APIs [Selected] |  |
|----------------------------------------------------------------------------------------------------|----------------------------------------------------------------------------------------------------|--|
|                                                                                                    | Developer Tier [Not selected]     Samples [Not selected]     Translated Documentation [Not selected]      Description     TM1 Client Tier     Disk Space     Total required:     995.82 MB                                                                                |  |

#### 8.2 Add a Path for the TM1 Client System Variables

Right-click on My Computer, and select Properties. Go to the Advanced tab. Click 'Environment Variables'. Under System Variables, select Path, and click 'Edit'. In the variable value box add the binaries path to the end of the value. Eg:

%SystemRoot%\system32;%SystemRoot%;%SystemRoot%\System32\Wbem;%SY STEMROOT%\System32\WindowsPowerShell\v1.0\;C:\Program Files (x86)\Microsoft SQL Server;**C:\Program Files\ibm\cognos\tm1\_64\bin64;** 

Tip: For accurate editing and checking, first after clicking 'Edit', use CTRL-C to copy the whole path string to Notepad. In Notepad add the bin64 path as above, the copy the whole string and paste back into the Environment Variable > System Variable > Path editing box.

Click **OK** to all dialog boxes that follow.

#### 8.3 Install a TM1 server instance & service

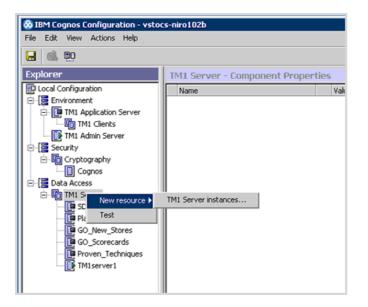

This dialogue will allow you to select a name and folder location for the TM1 cube. Once the new TM1 Server instance has been created here, right-click on it and click 'test' then 'start'. The tm1s.cfg file will be created automatically in this folder and should contain the following essential lines:

[TM1S] DataBaseDirectory= {Data Directory} ServerName={Name of the TM1 server} PortNumber={Port No must be unique for each TM1 server} AdminHost={Physical Server} Language=eng Protocol=tcp

#### Example:

[TM15] DataBaseDirectory=C:\TM1\_FAP ServerName=TM1\_FAP PortNumber=33339 AdminHost=localhost GroupsCreationLimit=65535 Language=eng Protocol=tcp

Note: For best results set the **GroupsCreationLimit** to be at least 1000, the default value is 20. The maximum number of groups for GroupsCreationLimit is 65535.

The TM1 server instance's Windows service will now be registered and started.

# 9 Starting the FAP service

## 9.1 Starting the Service

Do not start the service immediately as the **'FAPService.Properties'** file needs to be edited to ensure that the FAP Service can connect to the FAP database.

#### 9.2 Update the FAPService.Properties file

To ensure that the FAP service can connect to the FAP database, the connection properties for the database will need to be added in the FAPService.Properties file.

db=<database name> (SQL Server) or <oracle sid> (Oracle) host=<dns\_to\_the\_FAP\_database> dbType=<oracle> or <sqlserver> user=<username> passwd=<password>

Note: The FAPService will error if an SQL instance is used (ie **Server\Instance**). In this case the syntax should be **Server:Port Number**. See below for example:

Enter the relevant settings for the database created in Section 5 -Create a FAP database ie:

db=<FAPdatabasename> host=SQLServerHost:1738 dbType=sqlserver user=<dbowner> passwd=\*\*\*\*\*\*

Once the FAPService.Properties file has been updated the 'IBM Cognos FAP Service' service will need to be started.

#### Note:

If the connection information contained within the FAPService.Properties file is invalid the file 'FAPFatalError.log' will appear in the directory where the file FAPNTService.exe is located.

See below for example:

Address 🗀 C:\Program Files\Cognos\c8\Server\FAP x Name 🔺 Folders 🚞 lib 🗏 🚞 Server ~ 🚞 Oracle 🗄 🧰 FAP 🚞 SQL 🗄 🚞 temp 🗄 🧰 tomcat4.1.27 🧮 FAPNTService.exe FAPService.properties 🗄 🚞 uninstall SFAPServiceGlue.dll 🚞 vers 🗄 🛅 webcontent 🕑 🗐 FAPFatalError.log

If this occurs you will need to correct the FAPService.Properties file.

# **10 FAP Client settings**

#### 10.1 Connect to FAP

On opening the FAP client which can be accessed from the start menu as follows: Programs\IBM Cognos\IBM Cognos Controller\IBM Cognos FAP

The FAP connect screen will appear (example see below)

| Q | FAP Connect    |                               | × |
|---|----------------|-------------------------------|---|
|   | FAP Database   |                               | _ |
|   | Database type: | MS SQL Server                 |   |
|   | Server:        | SQLServerName.hostnamedomain. |   |
|   | Database:      | FAP_niro102                   |   |
|   | Username:      | fastnet                       |   |
|   | Password:      |                               |   |
|   |                |                               |   |
|   |                | Log in Exit                   |   |

Enter the required details for the FAP database created in Step 5.

Click 'Log in'

## **10.2 FAP Client Settings**

Service Settings tab

Select required settings.

| 📀 IBM Cognos Controller Financial Analytics Publisher 📃 🗆 🗙 |
|-------------------------------------------------------------|
| <u>Eile View H</u> elp                                      |
| Service Settings Sources Data Marts Logs                    |
|                                                             |
| Clock Interval: 15 🔤 seconds                                |
| Log file keep items for: 3 📥 days                           |
| Trickle tables purge every: 2 days                          |
|                                                             |
|                                                             |
|                                                             |
|                                                             |
|                                                             |
|                                                             |
|                                                             |
|                                                             |
|                                                             |
| Connected to vbracontsql4.hursley.ibm.com\FAP_niro102b      |

Sources Tab Click 'New' to create a new source

Add the connection details for your Controller database e.g:

| dit source: ConsTest |                              |  |  |  |
|----------------------|------------------------------|--|--|--|
| Source               |                              |  |  |  |
| Name:                | ConsTest                     |  |  |  |
| Log level:           | High                         |  |  |  |
| Interval:            | 1 =                          |  |  |  |
| Description:         |                              |  |  |  |
|                      |                              |  |  |  |
|                      |                              |  |  |  |
| J                    |                              |  |  |  |
| — Controller Datab   | ase                          |  |  |  |
| Database type:       | MS SQL Server                |  |  |  |
| Server:              | SQLD at abaseHost.domain.com |  |  |  |
| Database:            | NR_Test_Cons_DB              |  |  |  |
| Port:                | 1433                         |  |  |  |
| Username:            | fastnet                      |  |  |  |
| Password:            | ******                       |  |  |  |
|                      | Test Connection              |  |  |  |
|                      | Save Cancel                  |  |  |  |

### Click 'Save'

In the Sources Tab the following information will be shown.

Click on 'Start' to activate the Controller Source

| IBM Cognos Controller<br>File <u>V</u> iew <u>H</u> elp |                         |                   | er          |          |
|---------------------------------------------------------|-------------------------|-------------------|-------------|----------|
| Service Settings Sources                                | Data Marts<br>Status    | Logs<br>Log Level | Description | New      |
| ConsTest                                                | Inactive                | High              |             | <u> </u> |
|                                                         |                         |                   |             | Remove   |
|                                                         |                         |                   |             |          |
|                                                         |                         |                   |             |          |
| Selected source: ConsT<br>Status: Inactive              | estStart                | Stop              |             |          |
| FAP DB                                                  | dex: 0                  |                   |             |          |
| Last Purged D<br>Last Purged In                         | ate: 23/06/20<br>dex: 0 | 114               |             |          |
| nected to vbracontsql4.h                                | ursley.ibm.com          | FAP_niro102b      |             |          |

## Data Marts Tab

| it data mart: TM1C         | onsTest        |                        |
|----------------------------|----------------|------------------------|
| Data Mart                  |                |                        |
| Name:                      | TM1ConsTest    |                        |
| Source:                    | ConsTest       | <b>•</b>               |
| Log level:                 | High           | <b>•</b>               |
| Interval:                  | 1 🗄            | _                      |
| Specify forms:             | <u>E</u> dit   | Company details 🔽      |
| Naming conventions         | : <u>E</u> dit | Consolidated groups 🔽  |
| Description:               |                |                        |
| Company Structure          | ] Add          | Start period/Actuality |
| 0801LE<br>0802LE<br>0803LE |                | <u>R</u> emove         |
| TM1 Connection             |                |                        |
| Admin host:                | tocs-niro102   |                        |
| · · · · ·                  | d1server1      |                        |
|                            |                |                        |
| Client: ac                 | lmin           |                        |
| Client: ac                 | lmin           |                        |
|                            | lmin           |                        |

Click 'New' to create a new Data Mart connection

## Setting Information

| Source:                                    | As defined in the Source Tab.                                                                |
|--------------------------------------------|----------------------------------------------------------------------------------------------|
| Log Level:                                 | Amount of log detail provided.                                                               |
| Company Structure:<br>Consolidation type). | Version of company structures to be published (Period and                                    |
| Start Period/Actuality                     | Period and Actuality you wish to be published.                                               |
| Admin Host:                                | TM1 server (Host Name), can be defined as DNS name or IP                                     |
|                                            | ame (ie Server Name provided in the tm1s.cfg file also shown in service name, see section 7) |
| Client:                                    | Tm1 user name                                                                                |
| Password:                                  | Password                                                                                     |

After the required settings have been entered Click 'Save'

After saving there will be a Data Mart row like this:

| TM1Cons   | Status<br>Stopped | Log Level<br>High | Source<br>ConsTest          | Target<br>TM1serv | Description             | Structure Status<br>Unknown | <u>N</u> ew  |
|-----------|-------------------|-------------------|-----------------------------|-------------------|-------------------------|-----------------------------|--------------|
|           |                   |                   |                             |                   |                         |                             | <u>E</u> dit |
|           |                   |                   |                             |                   |                         |                             | Remove       |
|           |                   |                   |                             |                   |                         |                             |              |
|           |                   |                   | 20 LB LE L                  |                   | 11 1                    |                             |              |
|           |                   |                   | nitial Publish              |                   | Update St               | iructure                    | _            |
| Operation |                   |                   | nitial Publish<br>Iled Time | Cre               | Update St<br>ation Time | iructure                    | _            |
| Operation |                   |                   |                             | Cre               |                         | iructure                    | -            |
|           |                   |                   |                             |                   |                         |                             |              |

Click the 'Start' button to begin the publish process.

If all the settings are correct you will see the Status change from 'Ready to Publish' to 'Initial Publish' and then 'Running'. If any errors occur check the 'Logs' tab for further information.

Notes about multiple data marts:

Multiple datamarts are possible; however each datamart must have a unique TM1 Server to publish to.

Mutiple datamarts may connect back to a single Controller database source as defined in the 'Sources' tab of the FAP GUI.

However, more than one Source may not be connected to the same Controller database.

# 11 TM1 data after a publish

If the publish has been successful you will see the following objects in the  $\mathsf{TM1}$  server

| Serv     | plorer - IBM Cognos TM1 Architect<br>Edit View Help                                                                                                    |    |
|----------|----------------------------------------------------------------------------------------------------|----|
|          |                                                                                                    |    |
| <u>a</u> |                                                                                                    | 18 |
|          | Currency                                                                                                    | 1  |
|          | Transaction Currency                                                                                                    |    |
|          | Consolidation Perspective                                                                                                    |    |
|          | Closing Version                                                                                                    |    |
| 8        |                                                                                                    |    |
|          | - 💱 Account                                                                                                    |    |
|          | - 🔭 ActualityMonthly                                                                                                    |    |
|          | 🚽 🏲 Origin Company                                                                                                    |    |
|          | 🕂 🔁 Counter Company                                                                                                    |    |
|          | - State Company                                                                                                    |    |
|          | 🦆 Journal Number                                                                                                    |    |
|          |                                                                                                    |    |
|          | Measures                                                                                                    |    |
|          | TM1ConsTestMonthlyCompanyDetails                                                                                                    |    |
|          | TM1ConsTestMonthlyConsolidatedGroups                                                                                                    |    |
|          |                                                                                                    |    |
|          | Products                                                                                                    |    |
|          |                                                                                                    |    |
|          | Counter Dimension                                                                                                    |    |
|          | Markets                                                                                                    |    |
|          | Currency                                                                                                    |    |
| 8        |                                                                                                    |    |
|          |                                                                                                    |    |
|          | - 🛟 Closing Version                                                                                                    |    |
|          | - 🎓 Contribution Version                                                                                                    |    |
|          | - 🏲 Account                                                                                                    |    |
|          | - 💱 ActualityMonthly                                                                                                    |    |
|          |                                                                                                    |    |
|          |                                                                                                    |    |
|          |                                                                                                    |    |
| 8        | Journal Number                                                                                                    |    |
|          | PeriodMonthly                                                                                                    |    |
|          | Measures                                                                                                    |    |
|          |                                                                                                    |    |
| 1        | MillionsTestMonthlyConsolidatedGroups                                                                                                    |    |
| -        | Dimensions                                                                                                    |    |
|          |                                                                                                    |    |
|          | Transformation and the second second |    |
| 8        |                                                                                                    |    |
|          | Company                                                                                                    |    |
|          | 💱 CompanyGroup                                                                                                    |    |
|          |                                                                                                    |    |
|          | - 💱 Contribution Version                                                                                                    |    |
|          | 📲 Counter Company                                                                                                    |    |
|          |                                                                                                    |    |
|          |                                                                                                    |    |
|          |                                                                                                    |    |
|          |                                                                                                    |    |
|          | Measures                                                                                                    |    |
|          | Origin Company                                                                                                    |    |
|          |                                                                                                    |    |
|          | PeriodMonthly                                                                                                    |    |
|          | Products                                                                                                    |    |
|          | Transaction Currency                                                                                                    |    |
|          | Replications                                                                                                    |    |
|          | Processes                                                                                                    |    |
| 1.       | Chores                                                                                                    |    |

Most large Cognos Controller installations use central authentication so that users have a single user ID and password to access various components of their Cognos business suite.

Cognos Controller, FAP and TM1 have been designed to manage type of integration and automatic import of all Controller users to the TM1 Security schema is possible. A further convenience is that in Cognos Controller you can select users as *Controller only, Controller + TM1 or TM1 only users.* 

This means that users' access can easily be configured to match their job roles.

## 12.1 Set Up Users' Roles

In Cognos Controller menu, go to Maintain > Rights > Users, see that the appropriate user options – IBM Cognos Controller user and IBM TM1 User - are ticked.

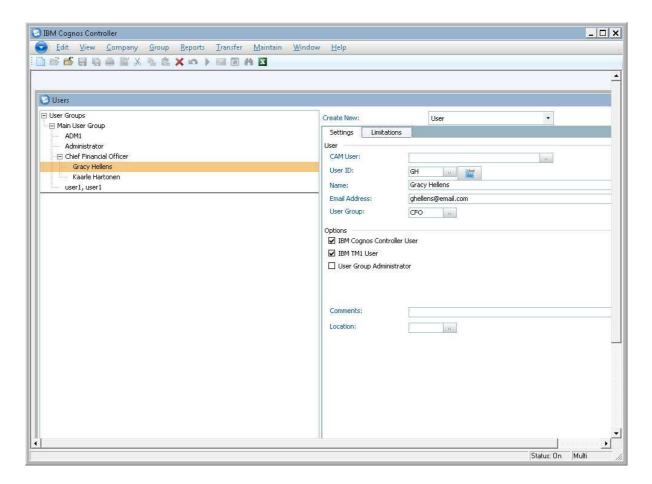

## 12.2 Configure Cognos CAM Authentication in Cognos Configuration

Ensure that in the Cognos Configuration, in Security > Authentication > Namespaces, an external authentication source is listed in addition to the 'Cognos' one. This could be Active Directory or LDAP.

Set the Cognos namespace to have "Allow Anonymous Access" set to False.

Click on the Restart' button and wait for the IBM Cognos service to restart to make any changes active.

See online resources for more detail on setting up external authentication sources: <a href="http://www.ibm.com/developerworks/library/ba-pp-security-cognos\_bi\_platform-page651/index.html">http://www.ibm.com/developerworks/library/ba-pp-security-cognos\_bi\_platform-page651/index.html</a>

## 12.3 Configure Cognos CAM Authentication in FAP/TM1 Configuration Files

The FAP and TM1 services need to know where the Cognos BI server resources are. Ensure that the below entries exist in the 3 key configuration files.

Tm1s.cfg – located in the TM1 cube folder of the data mart

IntegratedSecurityMode=2 (change to 5 later – see below) ServerCAMURI=http://<Cognos\_BI\_hostname>:9300/p2pd/servlet/dispatch (as per the Dispatcher URI in the Cognos Configuration) ClientCAMURI=http://<Cognos\_BI\_hostname>/ibmcognos/cgi-bin/cognos.cgi

Or if using ISAPI - Microsoft Internet Information Services (IIS): http://<Cognos\_BI\_hostname>/ibmcognos/cgi-bin/cognosisapi.dll

tm1p.ini Location of this file: ...\Users\<user>\AppData\Roaming\Applix\TM1 CognosGatewayURI = http://<Cognos\_BI\_hostname>//ibmcognos/cgibin/cognos.cgi AllowImportCAMClients = T CognosGatewayURI = http://<Cognos\_BI\_hostname>:80/ibmcognos/cgibin/cognosisapi.dll

Fapservice.properties Location of this file: ...\Program Files\ibm\cognos\ccr\_64\server\FAP Ensure this line exists: clientcamuri=http://<controller\_appserver\_hostname>/ibmcognos/cgibin/cognos.cgi

## 12.4 Steps to allow initial FAP connection then import the CAM users to TM1

12.4.1 Grant the FAP connection user the needed permissions

a) In Mode 2 with Cognos Anonymous = False, tm1s.cfg integratedsecuritymode=2, restart the tm1 server.

b) Navigate to the Cube with Architect and log in via the 'admin' special account.

See that service – admin, dataadmin and securityadmin are not ticked, tick them and save.

|         | Security Settings |                 |                 |            |       | Administrative Group Assignment |               |   | Ок       |
|---------|-------------------|-----------------|-----------------|------------|-------|---------------------------------|---------------|---|----------|
|         | Password          | Expiration Days | Max Connections | Status     | ADMIN | DataAdmin                       | SecurityAdmin |   |          |
| Admin   | Undefined         | No Expiration.  | 0               | Active     | ×     |                                 |               |   | Cancel   |
| IBM/ADM | Undefined         | No Expiration.  | 0               | Not Active | ×     | ×                               | ×             |   | Settings |
|         |                   |                 |                 |            |       |                                 |               |   |          |
|         |                   |                 |                 |            |       |                                 |               |   |          |
|         |                   |                 |                 |            |       |                                 |               |   |          |
| 4       |                   |                 |                 |            |       |                                 |               | F |          |

12.4.2 Change the data mart to CAM security mode and connect FAP with CAM user

- In Tm1s.cfg change back to securitymode=5
- In the FAP GUI, Edit Data Mart so the user is IBM\adm
- In Windows Services, restart the TM1 service
- Stop & restart Initial Publish

Note: If the Data Mart fails to publish, hover the mouse pointer over the error line on the FAP GUI log tab.

If this error is seen: "ODBC Connection Check Failed, Please verify the ODBC Connection (named FAP) on the TM1 server machine" and "Could not Create TIProcess TestODBC"

And in the error.log in the ...\Program Files\ibm\cognos\ccr\_64\server\FAP shows this in the error log:

"...com.ibm.cognos.tm1.TM1Exception: ObjectSecurityNoAdminRights"

Then the <namespace>\adm user (or the user that is set up for the data mart connection) does not have sufficient Rights - check the point in "Grant the FAP connection user the needed permissions" section above.

Now, any additional Cognos Controller users with a TM1 role will have been automatically imported like this:

| ., <u>c</u> iono | <u>G</u> roups <u>H</u> elp |                 |                 |            |                                 |           |               |          |           |
|------------------|-----------------------------|-----------------|-----------------|------------|---------------------------------|-----------|---------------|----------|-----------|
|                  | Security Settings           |                 |                 |            | Administrative Group Assignment |           |               | User Gri | ОК        |
| User Name        | Password                    | Expiration Days | Max Connections | Status     | ADMIN                           | DataAdmin | SecurityAdmin | S        | <u>.</u>  |
| Admin            | Undefined                   | No Expiration.  | 0               | Not Active | X                               |           |               |          | Cancel    |
| IBM/ADM          | Undefined                   | No Expiration.  | 0               | Active     | ×                               | ×         | X             | ×        | Settings. |
| IBM\user1        | Undefined                   | No Expiration.  | 0               | Not Active |                                 |           |               | ×        |           |
|                  |                             |                 |                 |            |                                 |           |               |          |           |
|                  |                             |                 |                 |            |                                 |           |               |          |           |
| •                |                             |                 |                 |            |                                 |           |               | F        |           |

### Notes about passwords in TM1:

The initial password for the users propagated from Cognos Controller will be the same as the user name.

Users must change their passwords manually after logging into the TM1 cube. These changed passwords will not be overwritten if a new Initial Publish is done.

See IBM Technote 1678179 for more details about this topic and how to control the TM1 users' password expiry.